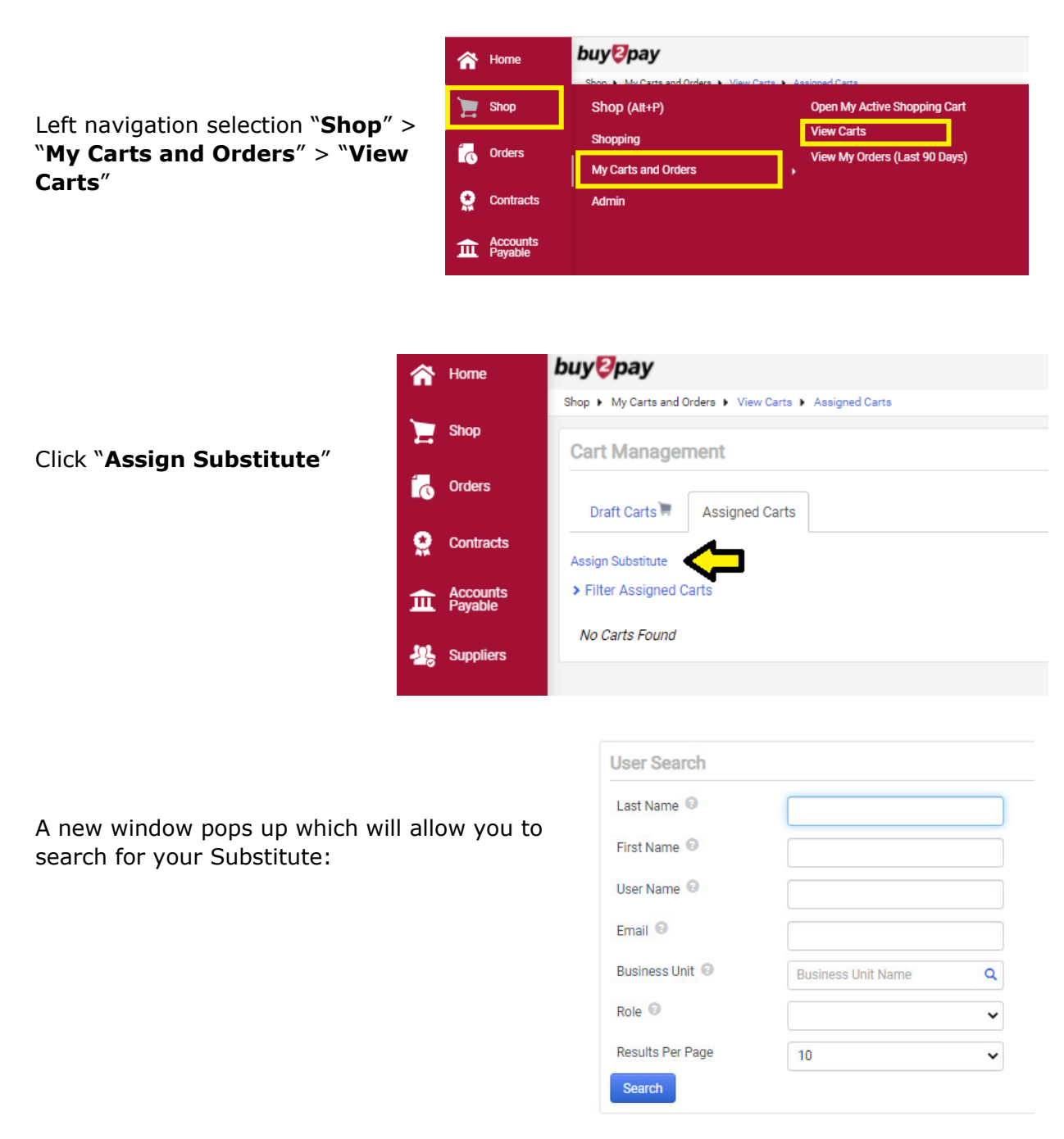

**How to Assign a Substitute Requestor** 

Click **[select]** under Action when the correct person populates.

That person is now set as your Current Substitute.

To end: Click "**End Substitution**" next to their name